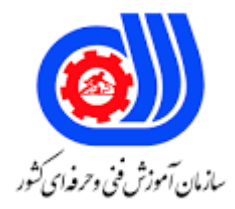

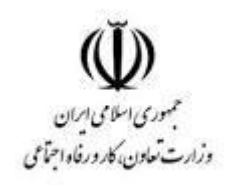

## **نمونه سؤاالت:**

## **نصب و تنظیم سیستم عامل ویندوز کد استاندارد: 351240530590251**

**معاونت پژوهش، برنامه ریزی و سنجش مهارت دفتر سنجش مهارت و صالحیت حرفه ای**

```
1 -برای پاک کردن یک پارتیشن در حین نصب از کدام گزینه استفاده می شود؟
                                                                              الف -انتخاب گزینه ی Format
                                                                                   ب -کلید Delete+ Ctrl
                                                                                 BFnter + Delete - \frac{1}{3}د -انتخاب گزینه ی Deleteدر پنجره ی OptionsDrive
                                -2 برای پر نمودن نقاط ضعف و حفره های امنیتی شرکت مایکروسافت ............ ارائه کرد؟
                                                                                        - File FAT 16الف
                                                                                          File FAT32- ب
                                                                                            - File NTFS_{\tilde{c}}- Service pack<sub>s</sub>
                               -3 کدام یک از نسخه های زیر نسخه نهایی و بسیار قدرتمند ویندوز 7 محسوب می شود؟
                                                                                       الفProfessional -
                                                                                            بUItimate -
                                                                                           - Enterprise_{\tilde{c}}- Home premiumد
                              -4 برای تبدیل سیستم فایل یک درایو از FAT به NTFS از کدام گزینه استفاده می شود؟
                                                                                - Command promptالف
                                                                                     - Convert ntfs/vب
                                                                                    - Convert volume_{z}دVolumeCommand -
                                                  -5 با تبدیل FAT به NTFS اطالعات موجود بر روی درایو ..............
                                                                                        الف -<mark>محفوظ می ماند</mark>
                                                                                        ب -محفوظ نمی ماند
                                                                                          ج -تبدیل می شود
                                                                                          د -تغییر می کند
-6 درهنگام نصب سیستم عامل ویندوز7ازروی dvd بااستفاده ازگزینه -----------به بخش تنظیمات وامکانات پارتیشن بندی
                                                                                           هاردمراجعه نمود؟
                                                                                            الفCustom -
                                                                                              بUpgrad -
                                                                                       - drive options_{\tilde{c}}دDelete -
-7 گزینه----------هنگام نصب ویندوز7برای ایجادپارتیشن جدیدبعدازانتخاب بخش غیراختصاص یافته ازپارتیشن می گردد؟
                                                                                                الفNew -
                                                                                              بFormat -
                                                                                               - Create_{\tilde{c}}
```

```
دDelete -
-8 بعدازانتخاب بخشی ازهارددیسک که پارتیشن بندی نشده است درپنجره مدیریت دیسک وکلیک راست وانتخاب 
                                                گزینه-----------میتوان پارتیشن جدیدی تعریف نمود؟
                                                                                  - Manage الف
                                                                             - New volumeب
                                                                     - new simple volume_{\tilde{c}}دhelp -
         -9 برای تعیین اولویت راه اندازی سیستم باید پس ازروشن شدن سیستم دکمه-----------رافشارداد؟
                                                                                    الفDelete -
                                                                                         ب<del>F</del>9 -
                                                                                          -F8<sub>z</sub>دEnter -
               -10 برای نصب ویندوز از طریق dvd باید راه انداز سیستم را روی درایو ------- تنظیم کنیم؟
                                                                                       الفUsb -
                                                                                 - Dvd/Romب
                                                                                    - Cd/rom\approxد -کارت حافظه
                          -11 برای نصب ویندوز سون 32 و 64 بایتی به ترتیب چقدر فضای خالی نیاز است؟
                                                                             الف 20- و 16 مگابایت
                                                                             ب 22- و 30 مگابایت
                                                                             ج -۱۶ و ۲۰ مگابایت
                                                                              د 18- و 20 مگابایت
                                                            -12 منظور از 86*در ویندوز سون چیست؟
                                                                              الف -ویندوز 32 بایتی
                                                                              ب -ویندوز 64 بایتی
                                                                               ج -ویندوز 86 بایتی
                                                                               د -ویندوز 68 بایتی
                                             -13 برای بوت کردن کامپیوتر چه کلیدی را باید فشار دهیم؟
                                                                                     الف Enter -
                                                                                        بCtrl -
                                                                                         - Alt_{\tilde{c}}دDel -
                          -14 اگر بخواهیم اینترنت را دستی تنظیم کنیم چه گزینه ای را باید انتخاب کنیم ؟
                                                                         - Home networkالف
                                                                            - Work neteorkب
```
- Network plus $_{\tilde{c}}$ - Public networkد -15 قالب فایل ها برای نصب نرم افزار چیست؟ الف .-docx ب .-exe pdf.-  $\approx$ د .-doc -16 برای حذف فایل از صف چاپ باید از کدام فرمان استفاده کرد؟ - Pause Printingالف - Cancel Printingب - Set as default $_{\tilde{c}}$ - Purge print Documents -17 اگر چاپگر پیش فرض همان چاپگر متصل به کامپیوتر نباشد ، چه اتفاقی رخ می دهد ؟ الف -عملیات چاپ انجام نمی شود ب -عملیات چاپ انجام می شود ج -پس از اعالم یک هشدارسیستم Restart می شود د -چاپگر متصل به کامپیوتر به چاپگر پیش فرض تبدیل می شود -18 اگر بخواهید چاپگر را متوقف کنید ، چه کار ی باید انجام دهید ؟ الف -این کار امکان پذیر نیست ب -چاپگر را خا<mark>موش</mark> و روشن کنید<mark>ر</mark> ج -مخزن چاپگر را خالی کنید د -چاپگر را از کامپیوتر جدا کنید -19 تعریف کنترل پنل....................................؟ الف -کنترل حسابهای کاربری ب -تغییر تنظیمات و کنترلهای پایه ج -واسط گرافیکی کاربر در ویندوز د -چک کننده فایلها -20 برای باال آوردن درایور های سیستم باید کدام گزینه را انتخاب کنیم؟ - DEVICES AND PRINTERالف - FOLDER OPTIONS - DEVICE MANAGER $_{z}$ دSYSTEM - -21 در صورتیکه چندین سیستم عامل در رایانه نصب شده باشد کدام گزینه برای انجام تنظیمات مربوط به قابلیت انتخاب سیستم عامل دلخواه در هنگام راه اندازی سیستم استفاده می شود؟ - Win.iniالف

```
- system.iniب
                                                                                                 - start up_{\tilde{c}}- Boot.inد
                        -22 برای تغییراطالعات پیکربندی ونگهداری آنها ازفایل های باپسوند---------بایداستفاده کنیم.
                                                                                                     الف .-gif
                                                                                                      ب .-ini
                                                                                                      \mathsf{txt}- ج
                                                                                                  د -همه موارد
-23 زمانیکه اندازه حافظه برای نصب برخی برنامه ها کافی نیست برای رفع این مشکل ویندوز7از--------------استفاده می
                                                                                                         نماید.
                                                                                            الف -حافظه مجازی
                                                                                              ب -حافظه <mark>ج</mark>انبی
                                                                                          ج -اضافیRamخرید
                                                     د -حذف فایلهای غیر ضروری وایجاد فضای خالی به میزان کافی
       -24 درپنجره مدیریت کنسول سخت افزارها عالمت--------------نشان دهنده ناشناخت بودن آن سخت افزاراست.
                                                                                                        الف -؟
                                                                                                         ب -!
                                                                                                         ج -*
                                                                                                   د -قرمزرنگ
               ۲۵- تغییرچگونگ<mark>ی استفاده ازحافظه بر</mark>نامه های مختلف ازج<mark>مله اقدامات</mark> مربوط <mark>به------------------ می باشد</mark>.
                                                                                     الف -بهبودکارایی نرم افزارها
                                                                                 ب -افزایش کارایی سخت افزارها
                                                                                      ج -افزایش کارایی سیستم
                                                                                 د -افزایش سرعت ارتباط باشبکه
                                                   -26 مخفف USER - CURRENT - HKEY کدام مورد است؟
                                                                                                   الفHCU -
                                                                                                    بHKC -
                                                                                                   - HKCC<sub>z</sub>دHKCU -
                                                                    -27 کلیدهای فرعی در رجیستری چه نام دارد؟
                                                                                                  الفHKEY -
                                                                                           - KEYS PANEب
                                                                                              - SUB KEYS_{z}- ROOT KEYS
                                                                  -28 کلید نوار وضعیت در رجیستری چه نام دارد؟
```

```
- STATUS BARالف
                                                                               - SUB KEYSب
                                                                             - ROOT KEYSz- KEYS PANEد
                                     -29 در صورت انتخاب کردن گزینه IMPORT چه فایلی باز خواهد شد؟
                                                                    - IMPORT - EXPORTالف
                                                                        - REGISTRY FILEب
                                                                         - FILES OF TYPE_{z}- IMPORT REGISTRY FILE.
        -30 در قسمت TYPE OF FILES پس از انتخاب نوع فایل ورودی کدام گزینه را در کادر باید انتخاب کنیم؟
                                                                            - FILE NAMEالف
                                                                              - FILE TYPE
                                                                              - FILE SAVE_{z}-FILE<sub>s</sub>۳۱- در نصب از طریق شبکه فایل های <mark>نصب</mark> ویندوز در کجا قرار دارند؟
                                                                         الف -کامپیوترCLIENT
                                                                         ب -کامپیوتر SERVER
                                                                         ج -در سایت XP WIN
                                                                               د -فالپی BOOT
                              -32 برای تهیه نسخه پشتیبان ازیک پوشه خاص از کدام حالت باید استفاده کنیم؟
                                                          ?- My document and settingsالف
                                                  - Everyone's documents and settingsب
                                                      - all information on this computer\tau- let me choose what to back up.
-33 برنامه RESTORE SYSTEMبر اساس کدام عمل کرد می تواند سیستم را به حالت قبل از بروز مشکل باز گرداند؟
                                                                     الف -طریق اطالعات رجیستری
                                                                        ب -از طریق نقاط باز یافت
                                                            ج -از طریق information SYSTEM
                                                                 د -از طریق MANEGER TASK
                                                            -34 مراحل راه اندازی سیستم کدام است ؟
                                                                                    الفMBR -
                                                                                    بBIOS -
                                                                                     - RAM_{\tilde{c}}د MBR -وBIOS
                                                          -35 مراحل BOOTویندوز کدام گزینه است؟
```

```
الف -مراحل بار گذاری اولیه
                                         ب -انتخاب سیستم عامل
                                         ج -شناسایی سخت افزار
   د - مراحل بارگذاری اولیه - انتخاب سیستم عامل - شناسایی سخت افزار
           -36 برای به اشتراک گذاشتن پرینتر به چه قسمتی باید برویم؟
                                   Device and printers -الف
                                   Mass storage device -ب
                                      Default programs -zParental control -د
               -37برای اتصال چند سیستم به هم چه قطعه ای نیاز است؟
                                                    الف- رم باال
                                                ب- کارت شبکه
                                                   ج- گرافیک
                                                    د- اینترنت
                    -38کارت شبکه متصل به مادربورد را چه می نامند؟
                                              Out board -الف
                                                On board -ب
                                                 Lan card -zد- Modem
۳۹-<mark>برای فهمیدن اینکه آیا کارت شبک</mark>ه نصب است چه قسمتی باید چک شود؟
                                       Device manager -الف
                                       Internet options -ب
                                Network sharing center -zBackup and restore -د
            -40برای نصب درایور کارت شبکه چه قسمتی باید چک کنیم؟
                                   Dvd/cd - rom drives -الف
                                    Network controller -ب
                                             Avc devices -z
```
Dick drives -د